# <span id="page-0-0"></span>空間概念感知教學之無人機導入與應用

# --程控與遙控之人機介面探討

<span id="page-0-1"></span>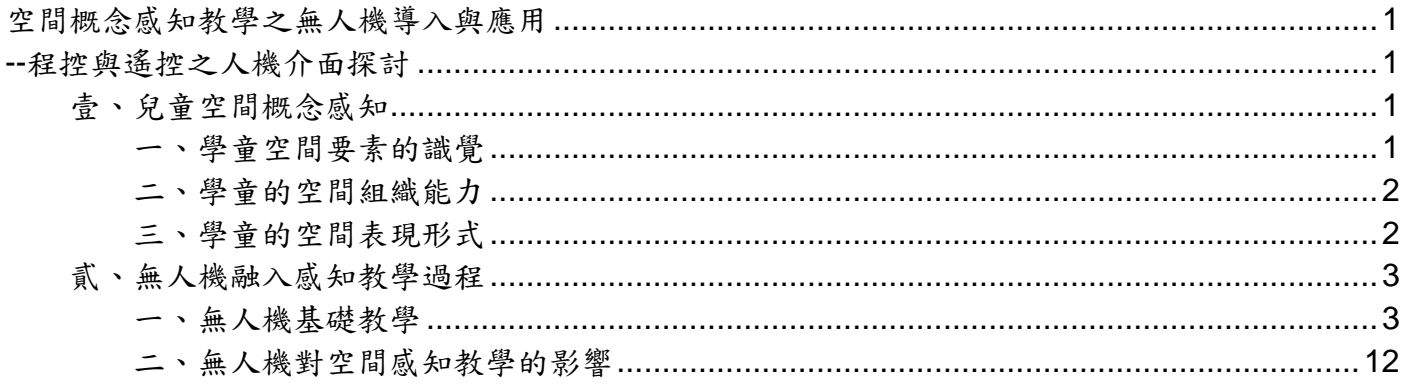

### <span id="page-0-2"></span>壹、兒童空間概念感知

兒童空間概念的發展,主要可以從學童的空間要素的識覺、空間組織能力及空間表現形式等三 個面象來探討:

#### <span id="page-0-3"></span>一、學童空間要素的識覺

桑南菲德(J·Sonnfielden) (1968)定義視覺環境 (the perceptual environment) 即為:運作環境中,經由人類的感覺器官或學習和經驗而知覺到的那一部份環境。亦是約翰雷 特 (John Kirtland Wright)所談的「地理識覺」 (Geosophy) 即:「……其涵蓋各種人對某地的看 法,姑且不論其認識看法是對或錯……它與人群主觀的觀念牽扯了相關的關係」。依此,則「每個 人都會有一主觀的世界意象圖,個人的偏好、評價、決策、以及其後的行為皆以此意象為依據,很 少參考客觀的現實世界」。

 芬尼曼及 Gary A‧Manson 和 George Vuicich 分別提出空間要素應包含了區位、方向、 距離及比例。

(一)區位

區位一直是地理學研究的基本原則之一,且學童空間的識覺性在此表現最明顯。Peter Hagget 曾經定義區位是:在一範圍內的特殊位置,此位置經常是在地球表面上;和場所(Space)及地方 (Place)比起來,是較抽象的。

(二)距離

距離在所有的空間中,對於我們生活上而言,是最有力且最能直接影響的要素之一。由於許多 的地理觀念,必須依賴距離的量度,才能顯示其重要性與意義。尤其對地理教育而言,距離主要是 幫助訓練學生對環境的認識,並助其解釋地表現象的相互關係等。因此距離概念的了解與應用是最 不可忽略的。一般而言,距離概念的表達方法主要分三種:1.心理認知距離;2.實用(方便)距 離;3.實際(自然)距離。

1.心理認知距離

此種距離與心理認知有關,很難加以度量或標準化。一個我們較熟的地方,或較熟的路 線,會使我們覺得它的距離較近,。反之一個我們從未聽說,或較陌生的地方,既使相距不遠,我 們也會覺得它非常遙遠。再者,每個人的心理認知距離也都不同,對於「近」和「遠」的標準亦不 相同。

2.實用的距離

 人們在於表示一地到另一地的距離概念時,常以所花費的時間、費用、能源等能直接接觸 的經驗為指標來量度,此稱為實用的距離。這方面由於常常在接觸比較有把握,因此大部分的人都 以此種方法來表示距離的概念。

#### 3.實際距離

通常自然距離是指實際長度而言,如果要以此種方式表達正確的距離概念,則需要經過訓 練才行。而此種方式要經常使用來幫助我們對於事實的敘述及各種地理現象的了解。因此地理教育 中學童距離的培養,較注重於此種實際長度距離概念。

(三)方向

 方向感的建立是學習地理一重要的觀念和工具。我們為了方便學習方向,常用羅盤來幫助 定方位,一般而言,地圖大都以上方為北方,如此雖較易讀圖,但卻對學習方向無所助益,因為很 多人在學習地圖時,已習慣將上方當作北方,而常常忽略了方向符號的意義。學童有關方向的訓 練,大都以其自身的方向辨認開始學習,再慢慢的以地面景物和地圖配合來學習方向的辨認。 (四)比例

地圖上的各種現象如希望在地圖上表現出來,則必須將真實空間中所存在的各種空間關係以一 定的比例表現出來,而此地圖空間才有意義。一般為了研究者的需要,大致又分為大比例尺地圖及 小比例尺地圖;著重縮小後的位置、距離的正確性,此可以得到所表現地方真實現象 的詳細情形;但小比例尺地圖則大都簡括化,能同時得到較大地方的概觀,但無法得到細項的了 解。

學童如有了正確的比例概念,才能將空間內各種景物配置得當;如果沒有比例概念的學童,則 常會誇大並詳細表現自己較熟的地方,而忽略了其較不熟悉的地方。

#### <span id="page-1-0"></span>二、學童的空間組織能力

學童如果沒有空間組織能力,則無法正確的表達他所識覺的空間要素分布情形及其空間關係。 換句話說,正確空間關係建立,端賴成熟的空間組織能力,如才能將地表的各種現象予以合理與正 確的表達和解釋。

(一)學童空間組織能力的發展

有關學童空間概念及空間組織能力的發展,前面已經敘述,在此不再重複。至於有關地理的空 間組織關係在拓樸空間、投影空間、平面空間各階段的表現如下:

1.拓樸空間 topograpical space

 「學童發展出有關鄰界、分離、空間秩序、範圍和連續性的概念,他開始以簡陋的圖畫來 描繪現象。例如:至學校的路線圖,僅僅是簡單的將記得的地點隨意組合的一種關係」。一般而 言,他們已能想像出路線,並且能將簡單的地上標誌附加於它所通過的路線。

2.投影空間 projective space

學童逐漸領會到外型和區位,於是形狀變的較為正確且物體也能大略會在正確的位置 上。此時兒童的體會還是以自我為中心的,凡是他感到興趣的都被集合在一起,而那些他認為無關 緊要的會被放在遙遠的地方」。且學童不再單獨的思考一件物體,而開始考慮該物體與觀察點之間 的關係。並且已能開始統合空間分開的部分。

3.平面空間 euclidion space

學童的空間理解力已臻成熟,開始能正確描述區位。這些能力的結合使兒童表現出具備理 解力,和綜合描述自地圖、照片、圖畫及言語陳述中獲得的空間關係、空間分布、空間區位的能 力。尤其對長度角度面積體積等觀念已加強許多,並且相當的講求正確的比例和位置。

### <span id="page-1-1"></span>三、學童的空間表現形式

Ernst Cassiver (1944)在其所發表的有關空間發展基本的形式中指出,如以空間和時間 為指標,則所表現出的空間能力發展情形,可由三方面看出:

1. 具體 (concrete) →抽象 (abstract)

 $2.$  整合(fusion)→分化(differentintion)

3. 自我(egocentrism)→透視(perspectivism)

 他並指出再描述空間時,首先必須對一般事物擁有概念,再從不同的角度來尋找各事物間 的關係後,才能表現出來。基本上,空間的表現形式和空間組織能力及表現能力有關,如 Cassiver 以上所提的三方面,即是認為隨著空間組織能力及表現能力的進步,所表現的空間形式亦會有所改 變。

## <span id="page-2-0"></span>貳、無人機融入感知教學過程

## <span id="page-2-1"></span>一、無人機基礎教學

特洛 Tello EDU 專為教育領域的場景和需求而設計,是一款獨一無二的教育編程無人機。你能通過 它輕鬆學習 Scratch、Python 和 Swift 等編程語言。更豐富的 SDK 2.0 支持命令和數據交互,你可 以結合"挑戰卡"編寫代碼指揮多台 Tello EDU 編隊飛行,或者為它開發奇妙的 AI (人工智能)應 用,編程從此生動有趣。下面讓我們先通過一個視頻來了解一下這款無人機。 (一):操控與娛樂性能

這款無人機可以通過移動設備(手機/ipad)安裝配套的 App 進行操控,可以說非常簡單,極易上 手。在我們測試過程中,6 歲的多的小朋友經過指導便可以控制無人機在室內進行飛行。你可以從 網上看到很多相關的評測文章,了解硬件相關的信息與特性。我們接下來主要是講這款無人機關於 編程操作的相關評測,該文也可以做為一個簡單的入門引導教程。

(二):這款無人機適合小孩子嗎?

除了針對 TELO 表行器配備的操控 APP 外,你還可以下載另一個可以用於學習編程的 TELLO EDU 同 名 APP TELLOER ,這個應用主要有三大功能板塊,如下圖所示。第一就是主界面的12星球編程遊 戲,用來進行編程學習,利用積木編程控制飛行器闖關,從而學習編程知識與無人機編程操控,這 一點可以說是專門針對編程入門的青少年而設計的;第二就是左下角的"遙控"手柄,可以直接與 無人機進行 wifi 鏈接,然後進行遙控飛行;第三就是通過積木編寫程序程控制你的無人機,也就是 左下角的"積木"。

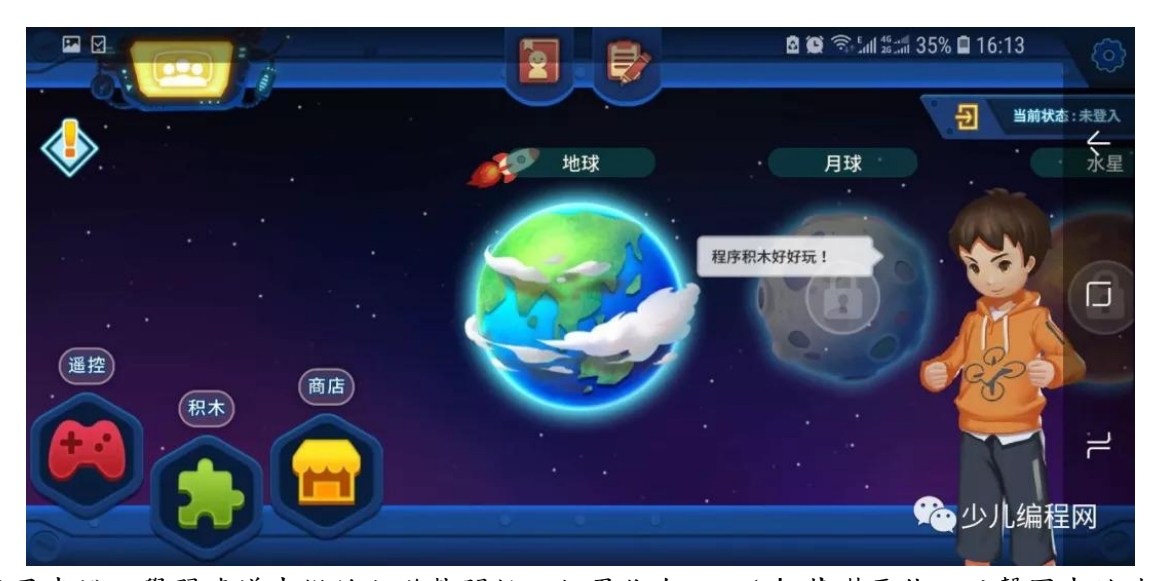

對於小孩子來說,學習建議先從編程遊戲開始,如果你有 scratch 基礎更佳。點擊圖中的地球(5 個 關卡),便可以進入到遊戲編程中(目前一共12個星球,後面的關卡需要付費購買),這個編程 遊戲既可以用來學習編程的相關知識,同樣也是進行真機編程操控的一個教程,積木式編程可以說 是針對小學生進行編程教育的最佳選擇。

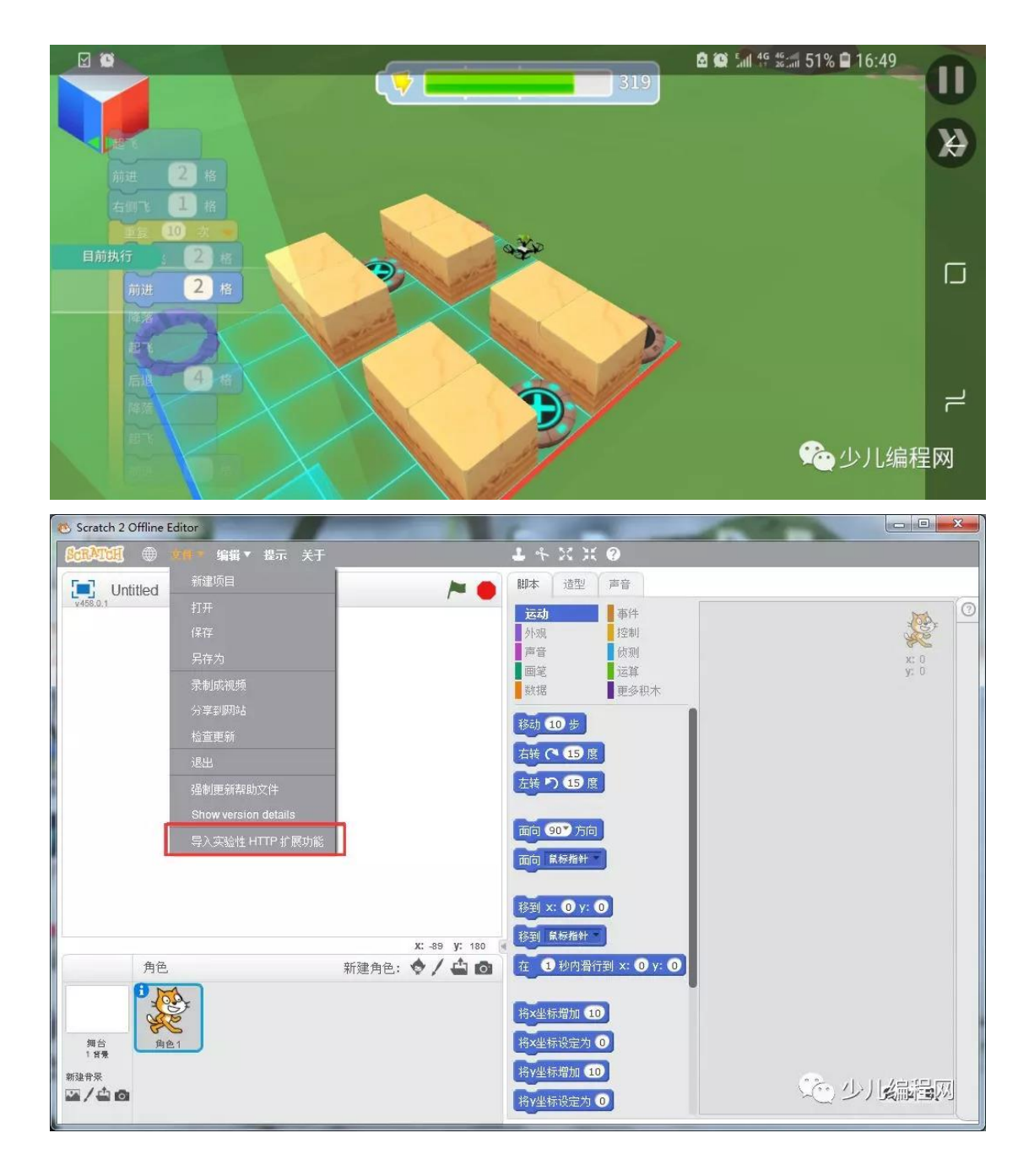

再通過挑戰遊戲掌握了相關指令的功能與使用後,接下來就可以點擊左下角的積木進入編程控制界 面了。點擊左上角,通過 wifi 搜索到 Tello 的無線網絡,連接後就可以進行編程控制了。通過各種 積木組合,控制無人機做各種飛行動作。

除了官方的 APP 之外, Tello EDU 還支持 Scratch 來進行編程控制,這都非常適合孩子進行編程學 習。

(三):如何通過 Scrath 來控制 Tello EDU?

那麼如何在我們的 scratch 軟件(公眾號回复"?"一分鐘了解什麼是 scratch )中添加無人機擴展 呢?首先確認你的電腦已經安裝了 scratch2.0,並能夠進行無線網絡連接,如過無法通過無線連接無 人機,程序將無法進行控制。

第一步:電腦上安裝 node.js(搜索 Node.js 安裝配置教程)

第二步:下載擴展程序,並解壓。(點擊文末閱讀原文)

第三步:打開 Scratch,按住 shift 鍵不放,用鼠標點擊菜單中的"文件",選擇"導入實驗性 HTTP 擴展功能", 選擇上一步下載文件 Scratch-tello 目錄中的"TelloChs.s2e", 這樣就完成了 擴展添加。,你會在更多積木中看到。

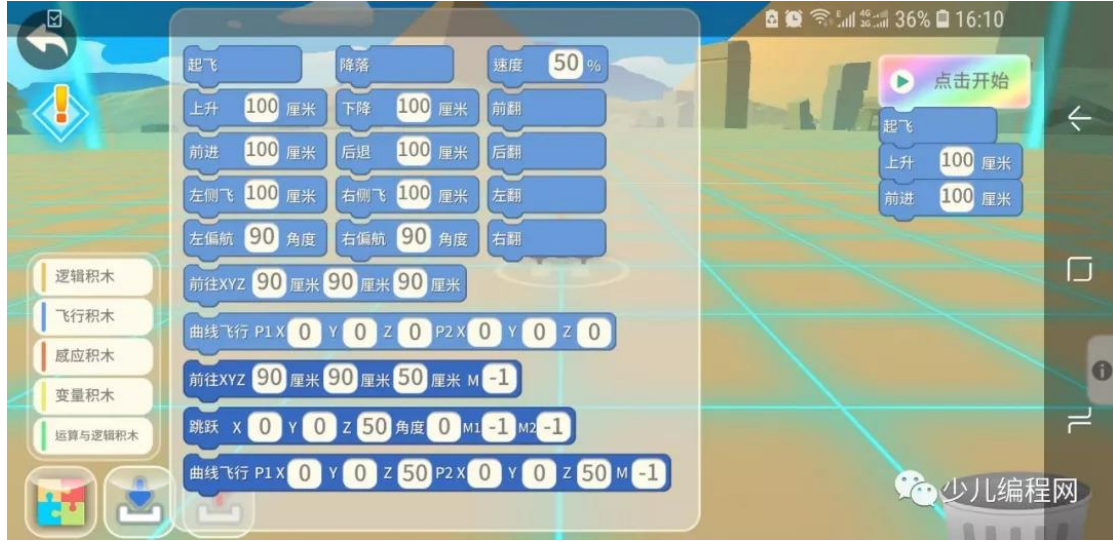

第四步:使用 node.js 命令運行剛剛下載的文件夾裡的"Tello.js"。

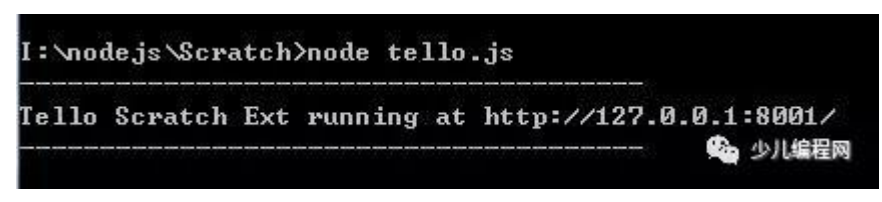

第五步:將電腦接入 Tello EDU 的無線網絡就可以開始你的創作了。

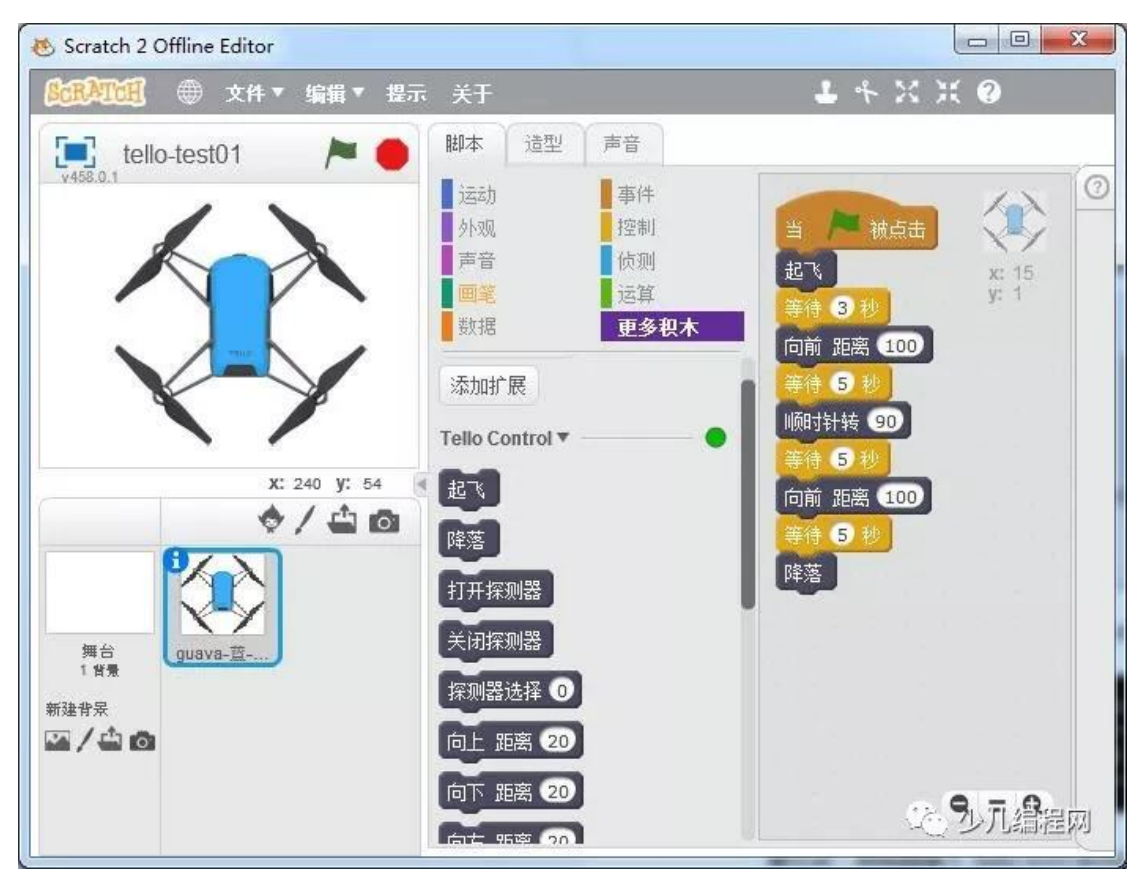

在使用 Scratch 進行編程控制的時候有些朋友會發現某些指令操作會被忽略掉,根據我們分析可能 是因為 Scratch 發出的指令,都會通過 UDP 協議發送給無人機,它只是負責發送,而並不會等待無

人機給出響應,就有可能存在無人機在某一時刻同時收到多個指令(比如無人機在執行往前飛10 米的過程中收到往回飛),導致部分指今並沒有給出正確的響應,以至於不會被執行,目前的方法 可能就只有在指令間加長等待時間,如果你熟悉 Js 的話,不妨去嘗試修改一下 Tello.js 文件,讓程 序指令能夠逐條響應去執行,或者在收到錯誤的返回信息後能夠重試等等。

(四):如何使用其它語言來編寫程序控制 Tello EDU ?

Tello EDU 在蘋果公司的 Swift Playgrounds App 中推出了"Tello 星際探索"配套教程。該教程以 探索外太空的神秘旅行作為故事背景線,令用戶在完成挑戰任務的同時,逐步學習 Swift 編程語

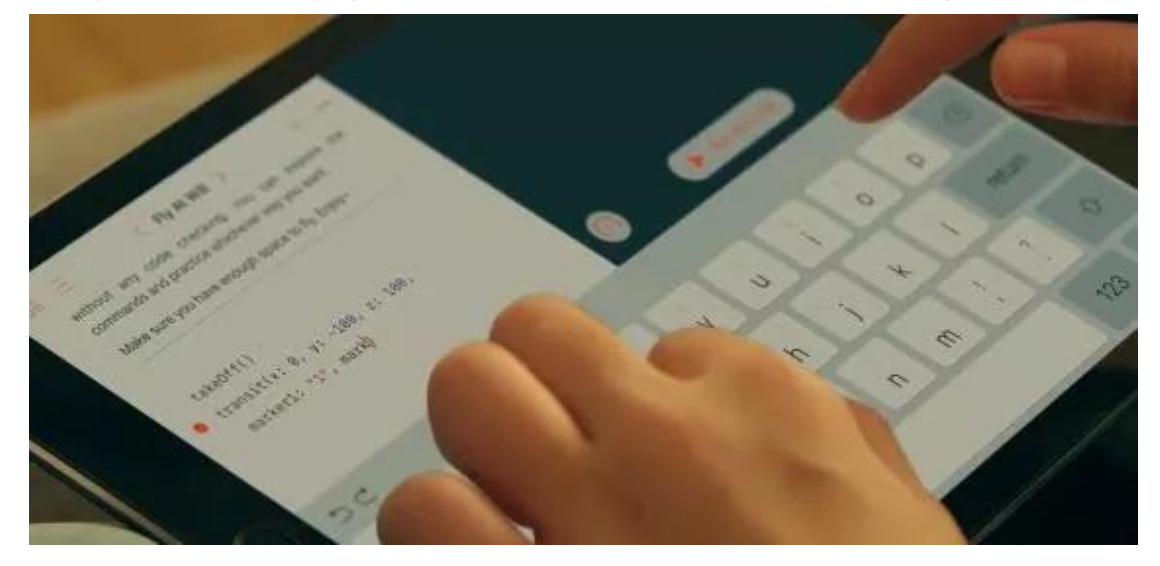

言。

其實對於深入學習編程的用戶來說,Tello EDU 可完美支持各種編程語言:Python、C++、Java、 PHP、JS 等等,不管哪種語言,你需要做的就是連接 Tello 的 wifi 後,編寫程序通過 sockt 進行連 接,向特定的端口發送 command 命令 (所有命令可以查看官方 SDK2.0 使用說明,這是後續進行 編程必不可少的文檔)就能控制 Tello 的飛行。比如你可以下載這個 python 的程序示例(點擊文末 閱讀原文), 文件夾裡有兩個版本的 python 程序,分別對應 Python2 與 python3。

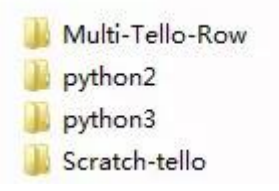

以下載的 python3/Tello3.py 為例 (需要在 Python3 的環境下運行), 運行結果如圖所示,此 時你只需要輸入"command"指令將無人機切換到 SDK 模式,然後輸"takeoff "指令,無人機便 會起飛,接下來你可以根據 SDK 文檔中的指令隨意進行控制了。

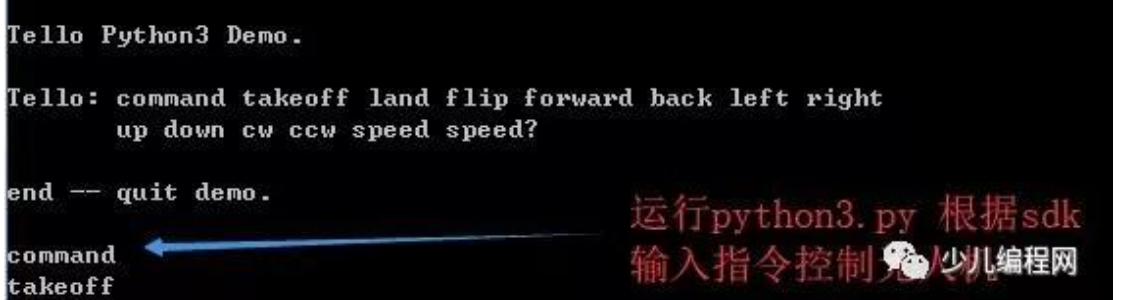

對應的 python2 的程序示例,你只需要將給無人機下達的一系列指令保存到"command.txt" 文件中,如圖:

1 command 2 takeoff 3 forward 200 4 land

然後運行"tello\_test.py."程序 (命令: python tello\_test.pycommand.txt),無人機將起飛,前進 200cm 後降落。

這只是比較簡單的兩個示例,有興趣的朋友可以進行比較複雜的邏輯控制,比如,你想通過語音控 制你的無人機進行飛行,我想這一定很酷。開放的 SDK,令 Tello EDU 具備寬廣的適用範圍,從剛 開始接觸編程的青少年到對編程熱愛的成年人都可以藉助 Tello EDU 一展身手。

(五):挑戰卡的使用。

Tello EDU 套裝中包含四塊配件,稱為"挑戰卡"。挑戰卡上印製著由小火箭、挑戰卡 ID、星球三 部分組成的複雜圖案,形成相互區別的標記。Tello EDU 通過視覺傳感器對挑戰卡上的圖像信息進 行探測和識別。

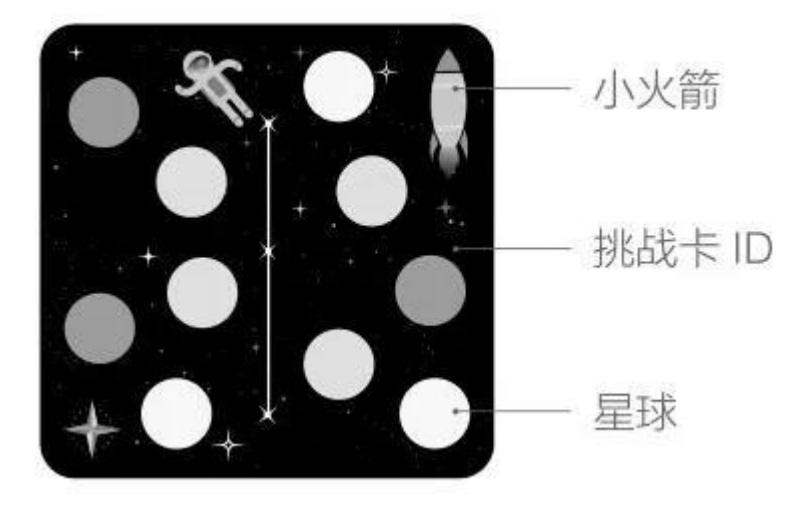

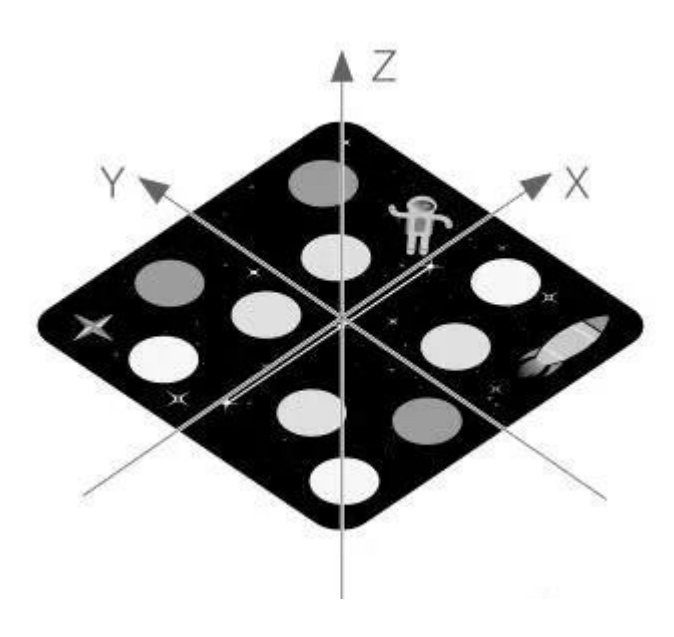

那怎麼玩呢?我們還是需要先了解一下官方提供的:挑戰卡使用說明。這些功能需要我們通過編程 來實現,就明里同時介紹了挑戰卡的擺放和環境光線的一些要求,不然會對傳感器的識別造成影 響。

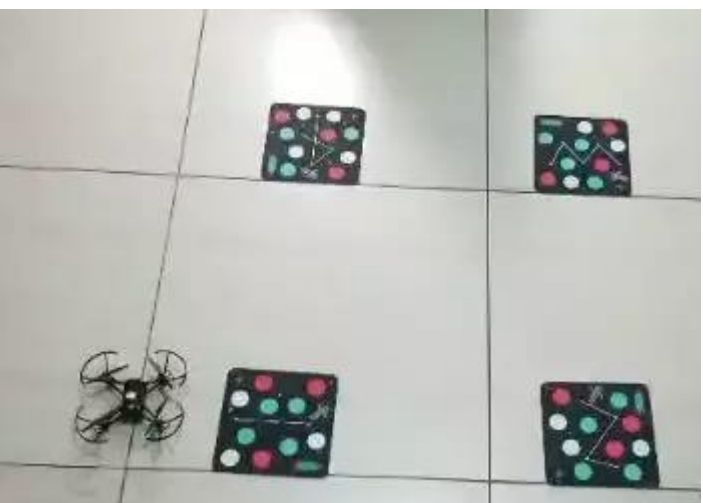

開始測試:根據要求擺放好挑戰卡與無人機。打開 TELLO EDU,在積木編程裡,打開"飛行積 木",最下面的三個積木對應的就是挑戰卡說明文檔中的三個功能(具體使用請對照使用說明中的 "go"、"jump"、 "curve")

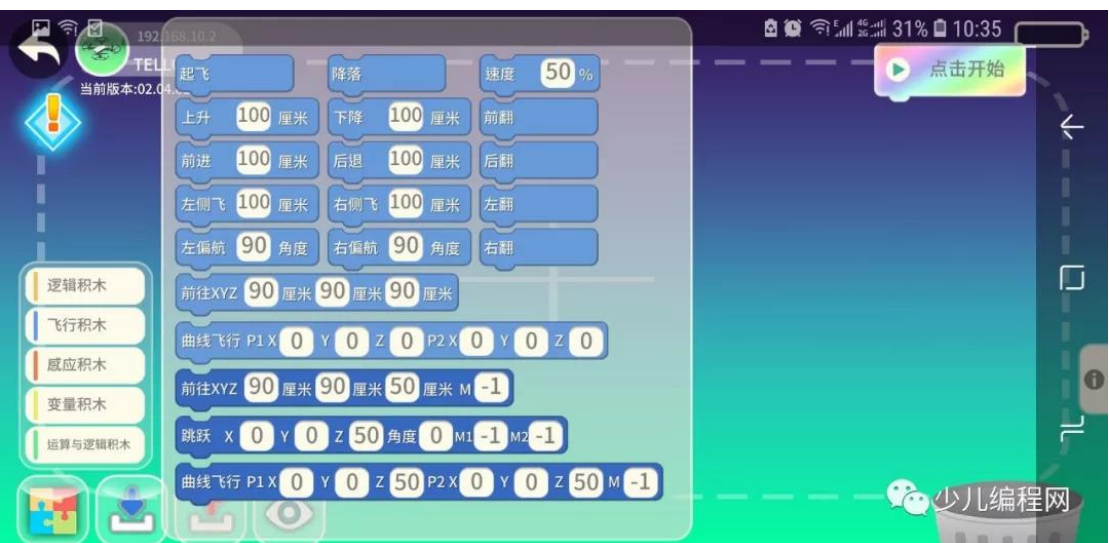

根據說明需要先打開探測功能,但是在積木指令裡並沒有找到(猜測:或許默認就是打開的),那 我們就直接編寫幾個指令來測試一下,如下圖。

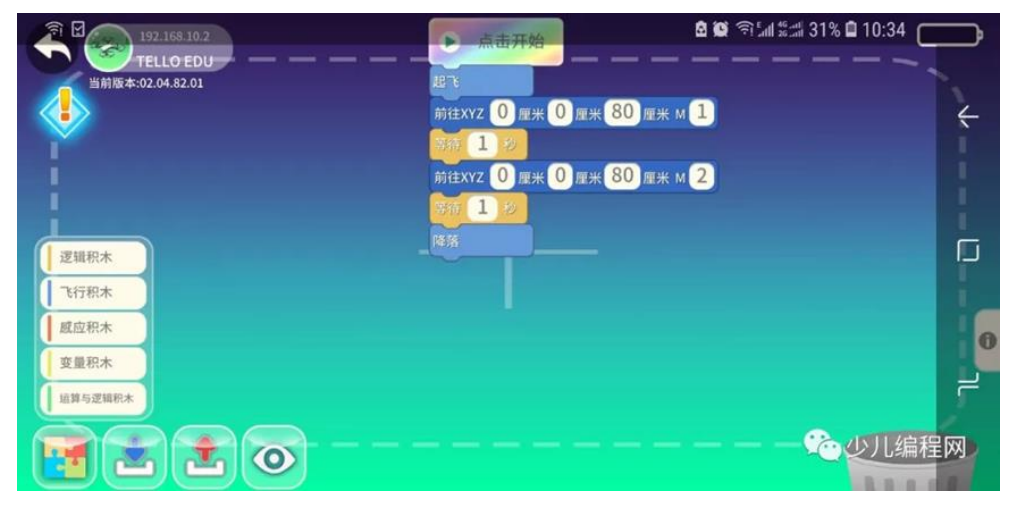

點擊開始,無人機起飛,識別到1號卡,然後移動到上方,但是後面的識別指令並未成功執行,重 複測試多次,問題依舊,具體原因未知。此處提出個小的建議,希望能在 app 的操控界面上顯示當 前指令的執行結果,那對於使用積木編程來說可是非常方便調試的。

從目前測試來看,對於挑戰卡的使用我還是比較推薦使用 python,使用 python2 的程序示例,我們 把挑戰卡的指令都保存在"command.txt"中,這個程序最大的好處就是可以通過電腦查看到無人 機探測的結果,ok 表示識別成功,error 表示失敗(比如在飛弧線的時候,它可能會返回半徑過 大,指令就不會被執行)。這樣就可以結合無人機的飛行狀態知道哪裡出了問題。

在這個視頻中依次實現了直線飛行,識別旋轉,弧線飛向,最終降落,你可以清晰的看到每條指令 的執行情況。

我們在你剛下載的 scratch 擴展中也添加了幾個相關的指令,可以實現挑戰卡探測並直線飛行,如 圖:

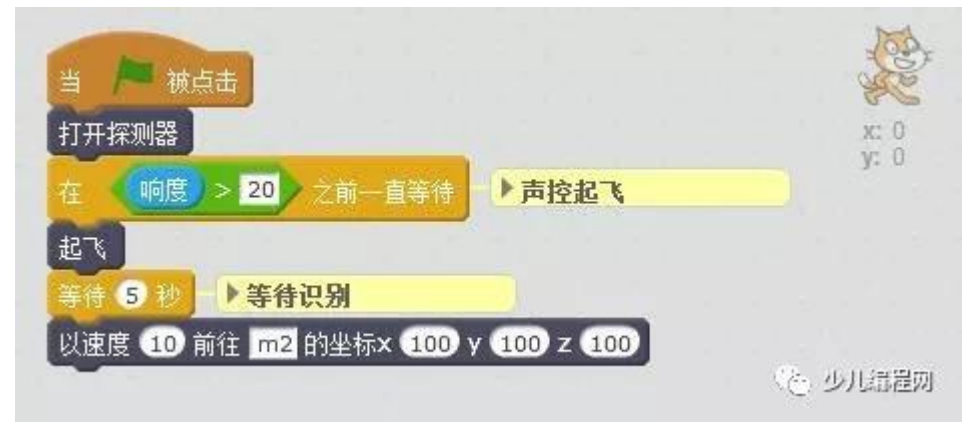

運行程序後,無人機將打開探測器,然後你可以對著參克說: "起飛",無人機就可以飛起來了, 然後等待 5s(主要是給無人機一個識別的過程),然後無人機將以 10cm/s 的速度飛往 2 號挑戰卡 的坐標(100、100、100)處。如果你有興趣,可以根據 SDK 為 scratch 添加更多擴展積木指令。 (六):物體識別

我們通過 app 操控 Tello EDU 的時候,可以利用 APP 進行拍照錄像。除此之外呢,還可以通過 SDK 打開它的視頻流,然後通過編程接收視頻數據,在界面上進行顯示、錄製、提取單幀圖像進行

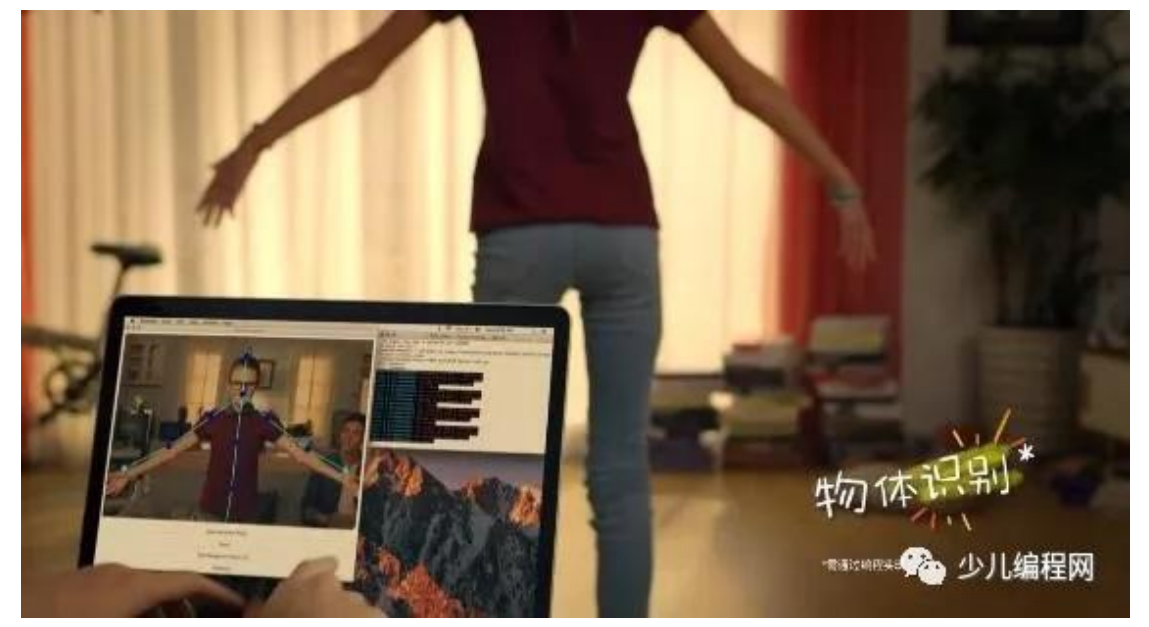

姿勢識別並綁定特定姿勢和飛機控制命令,實現 Tello 的姿態控制。這些操作對編程都有較高的要 求,如果你跟我一樣對圖像處理不是很了解,或者你是剛剛起步,那麼請不要著急,現在要做的就 是學習,探索。如果你是這方面的專業人士,你也可以下載官方的程序 demo 作為參考,或者在社 區裡跟大家一起分享你的經驗。

#### (七):多機編隊飛行

接下來我們將測試一下編隊飛行,使用 SDK 中的 AP 指今可以將 Tello EDU 轉為 station 模式, 並 連入到AP,從而實現讓一台電腦或智能設備同時控制多台Tello EDU,組成複雜隊形飛行。對於編 隊飛行官網上的操作說明很少,只提到使用 SwiftPlaygrounds 中的教程則讓編隊飛行功能更簡單易 用,即便是初學者也能迅速上手,由於條件原因,未能親測。於是自然想到了編寫程序進行控制, 文末閱讀原文下載程序。

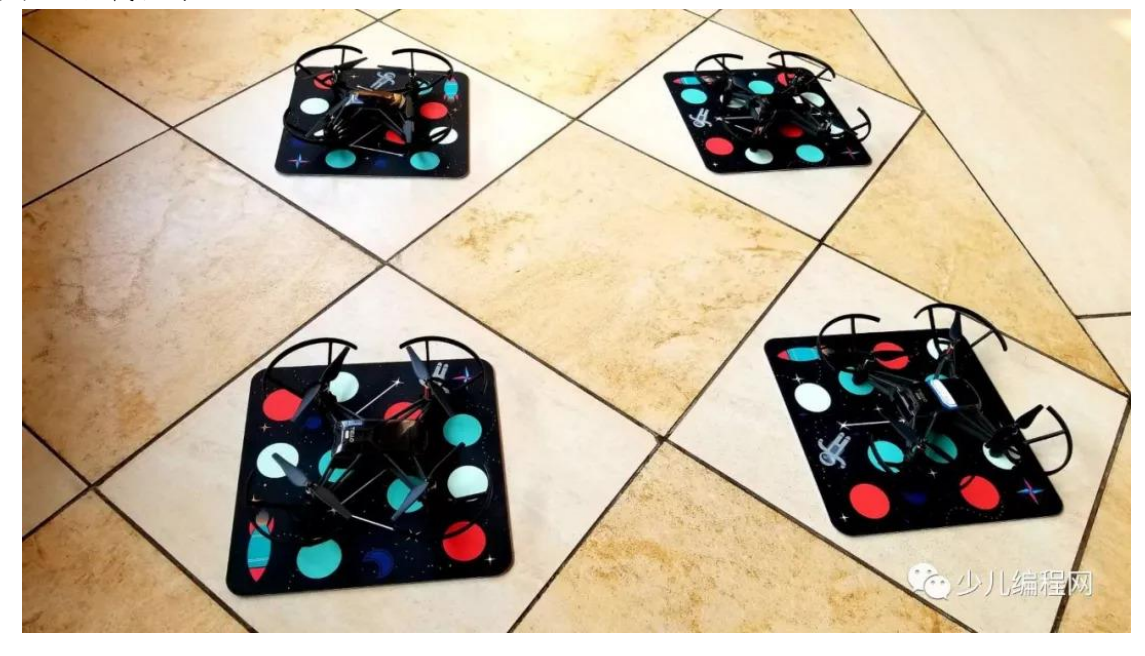

在這個過程中也遇到了很多坑,比如最早我看到的是1.0 的 SDK,對於如何編隊飛行百思不得其 解,總不至於多個設備下運行同樣的程序來控制吧,這根本不現實。後來從官網下載了2.0 的 SDK,看到可以通過AP 將無人機並到一個網絡裡,於是茅塞頓開。很激動的將其它幾台無人機都 接入到另一台無人機上,滿以為會輕鬆搞定,卻發現根本找不到其它無人機,反复折騰測試,仍舊 無果。於是嘗試將所有無人機接入我的路由(使用手機熱點),終於可以在網絡中找到"大家" 了,於是開始用程序測試,至此我的編隊飛行測試算是成功了。

下面我跟大家分享一下操作過程。

具體操作步驟如下:

1、下載程序示例 Multi-Tello-Row,運行 install 目錄下對應的一鍵安裝腳本

(windows\linux\macos),要裝所有相關的依賴項,如果沒有任何錯誤出現,恭喜你就可以進入下 一項準備工作了。

2、獲取無人機編號,記錄並保存。除了通過程序發送 SDK 指令"SN?"查看編號外你還可以直接 從無人機上看到編號,它在電池的卡槽裡,內測就是編號,外側是默認的 wifi 名稱。

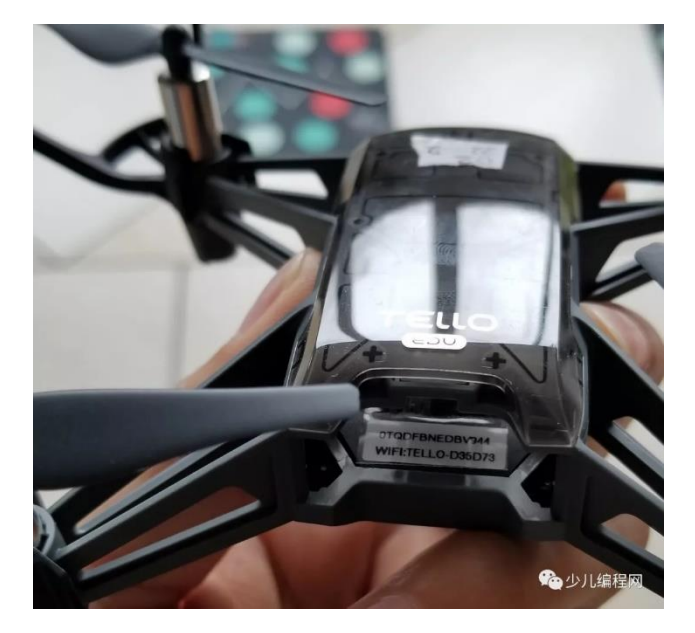

3、通過程序,將無人機 AP 並聯到你能提供的一個無線局域網內 (假設你的手機熱點,用戶名為 "Tello", 密碼"11111111"), 執行 SDK 命令"ap Tello 11111111";或者修改

formation\_setup.py 文件最後一行,改為自己的 wifi 名字以及 wifi 密碼 set\_ap('Tello', '11111111'), 然後執行"python formation\_setup.py"完成聯網操作。

4、編寫飛行腳本保存在 Txt 文本里 (如:takeoff\_inthe\_row.txt),這裡會用到第二步獲取的 SN 編 號,示例如下:

### $1$  scan  $2$

- 2 battery check 20
- 3 correct ip
- 4 1=0TODF72EDBL0ZP
- 5 2=0TODF72EDB347P
- 6 \*>takeoff
- 7 sync 5
- 8 1>forward 200
- 9 2>back 200
- $10$  sync  $5$
- $11 *$ >land

(2) 少儿温温网

這段指令執行的是:查找局域網內的2台 tello,且電量不能低於20,綁定 Tello 的產品序列號 SN 和連上 wifi 後的 ip 地址,1和2後面就是 SN 編號。接下里就是飛行命令,全部起飛,5 秒後根據 綁定的序列號分別控制,1 號前進 200cm,2 號後退 200cm,5 秒後降落。

5、這也是最後一步,運行"pythonmulti\_tello\_test.py takeoff\_inthe\_row.txt",你的飛行編隊就開始 表演了。

在大疆社區裡看到有人說最多支持4架,由於我們沒有更多的無人機經行測試,所以暫時無法確 認,但從理論上來說是不會局限於 4 架的。

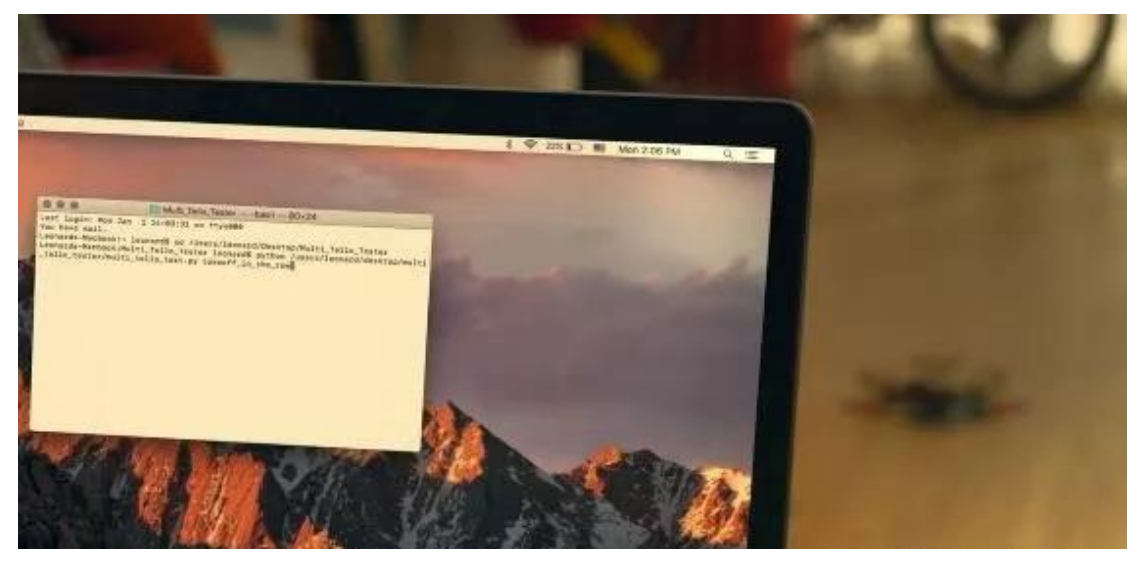

### <span id="page-11-0"></span>二、無人機對空間感知教學的影響

(一)空間中的指標:相當於 DOS 進入 WINDOW 時,其中從游標轉成指標。無人機將在要來的空間 教學中具有重要的意義與功用。

(二)可以開啟空間中第一人稱視野(FPV)教學的領域。